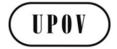

TWF/47/17

**ORIGINAL:** English **DATE:** October 19, 2016

#### INTERNATIONAL UNION FOR THE PROTECTION OF NEW VARIETIES OF PLANTS

Geneva

#### **TECHNICAL WORKING PARTY FOR FRUIT CROPS**

Forty-Seventh Session Angers, France, November 14 to 18, 2016

#### **GUIDANCE FOR DRAFTERS OF TEST GUIDELINES**

Document prepared by the Office of the Union

Disclaimer: this document does not represent UPOV policies or guidance

- 1. The Annex to this document contains a copy of a presentation on the tutorials for the following different user roles of the web-based Test Guidelines template to be made by the Office of the Union at the Technical Working Party (TWP) sessions in 2016:
  - Leading Expert drafting tutorial
  - Interested Expert comments tutorial
  - Leading Expert checking tutorial
- 2. The tutorials contained in the Annex will be updated according to the comments and questions received during the drafting of Test Guidelines for the TWPs at their sessions in 2016 and the presentations at the TWPs in 2016.

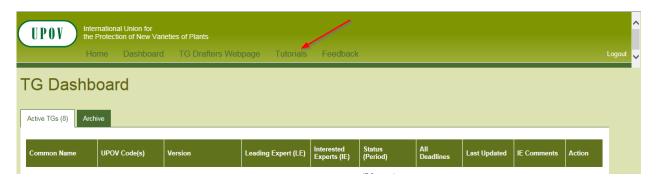

[Annex follows]

#### **ANNEX**

## **TG** Template

First Step Tutorials

- 1. Preparation of LE Draft
  - 2. <u>IE Comments</u>
  - 3. LE Checking

# **TG Template**

First Step Tutorial

1. Preparation of LE Draft

# 

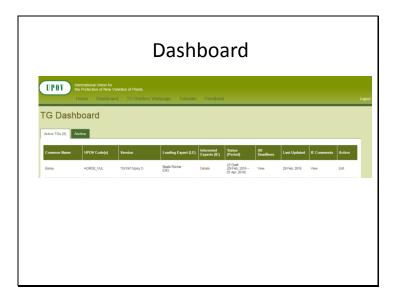

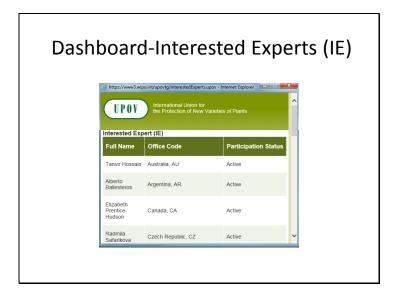

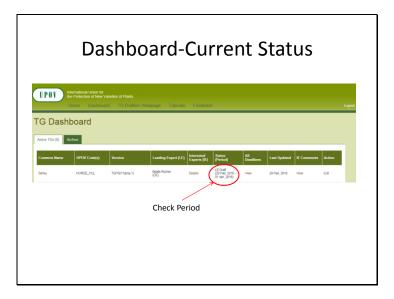

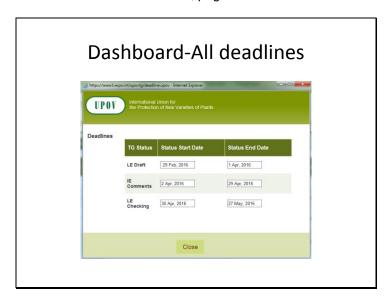

#### Dashboard-All deadlines

- Deadlines are set according to document TGP/7 and as set out in the TWP reports
- In the web-based TG Template the statuses change automatically on the relevant dates and TGs can't be edited afterwards

2.2.5.3 Requirements for draft Test Guidelines to be considered by the Technical Working Parties

Unless otherwise agreed at the TWP session, or thereafter by the TWP Chairperson, the timetable for the consideration of draft Test Guidelines by the Technical Working Parties is as follows:

| Action                                                | Latest date<br>before the TWP session |
|-------------------------------------------------------|---------------------------------------|
| Circulation of Subgroup draft by Leading Expert:      | 14 weeks                              |
| Comments to be received from Subgroup:                | 10 weeks                              |
| Sending of draft to the Office by the Leading Expert: | 6 weeks                               |
| Posting of draft on the website by the Office:        | 4 weeks                               |

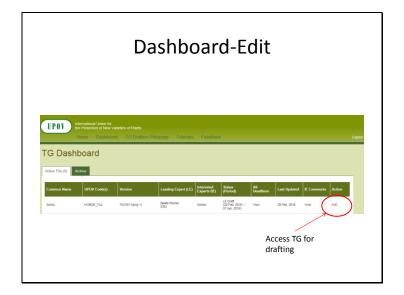

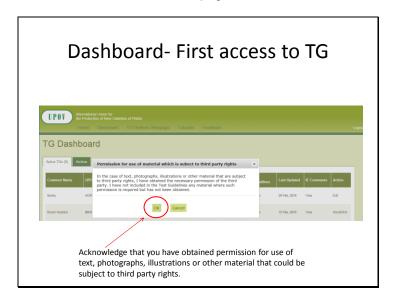

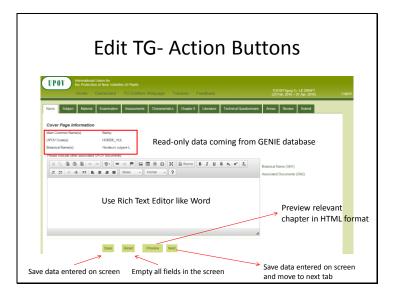

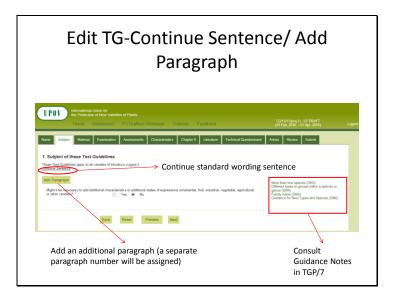

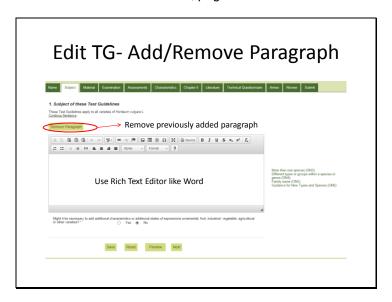

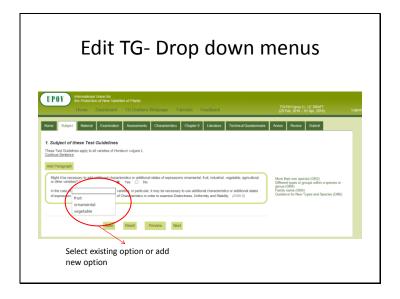

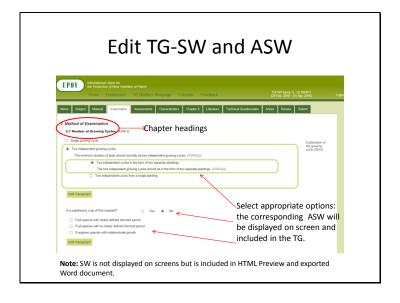

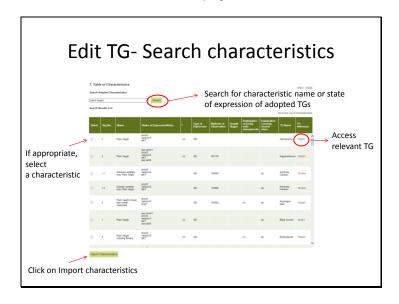

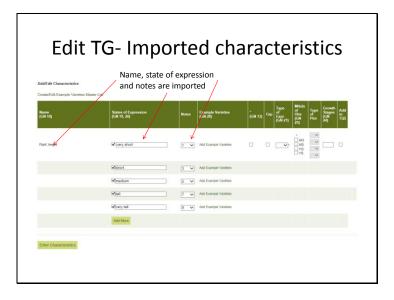

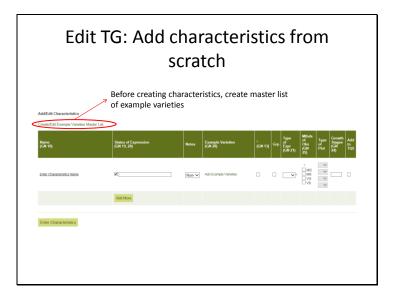

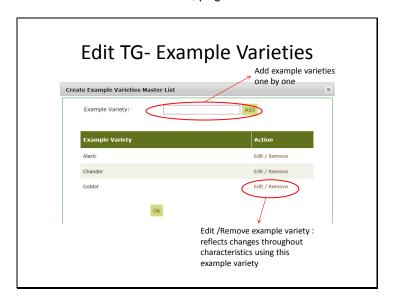

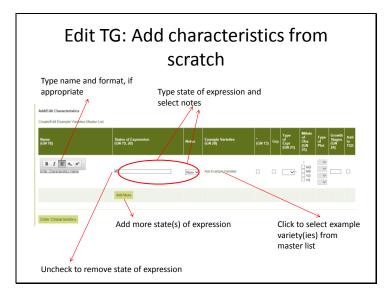

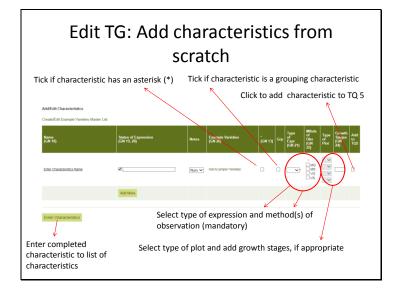

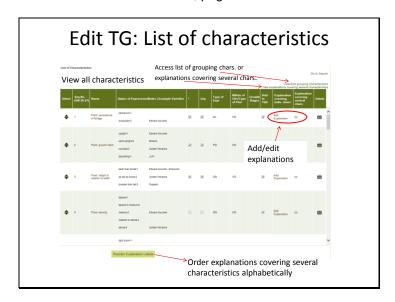

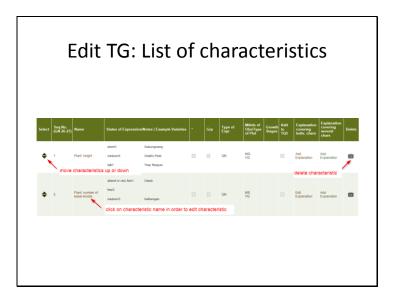

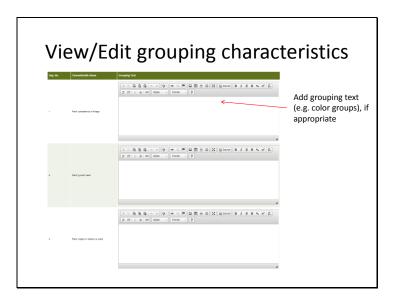

# Edit TG: Add/Edit explanations covering individual characteristics

- Use Internet Explorer
- Generally, with Rich Text Editor you can format like a Word document

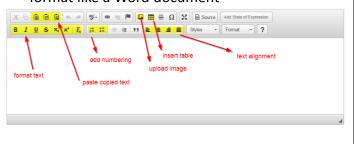

# Edit TG: Add/Edit explanations covering individual characteristics

- In order to create your explanations, you can copy and paste text and illustrations from a Word document
- Illustrations can also be uploaded as follows:

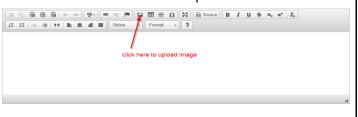

# Edit TG: Add/Edit explanations covering individual characteristics

- If an explanation consists of text and illustrations, copy and paste the text and illustration(s) separately.
- Illustrations in tables from existing tables
  - copy and paste row with images from Word into the Rich Text Editor
  - add a row below (right mouse click in the table, select rows, then insert row below)

# Edit TG: Add/Edit explanations covering individual characteristics

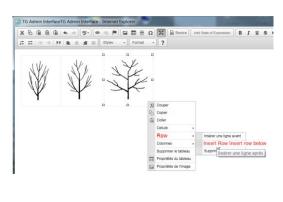

# Edit TG: Add/Edit explanations covering individual characteristics

- Link illustrations to states of expression
  - Put your cursor in the blank cell below each illustration and select the relevant state of expression by clicking on "Add state of expression"

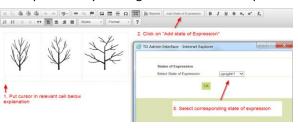

# Edit TG: Add/Edit explanations covering individual characteristics

 Illustrations with tables created in Rich Text Editor

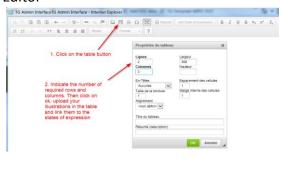

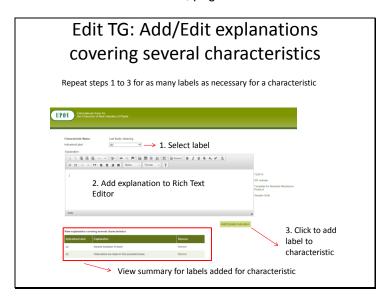

### Edit TG-Tab Chapter 8

 If your TG contains a Chapter 8.3 (e.g. growth stages, example variety synonyms, information on grouping types, etc.)

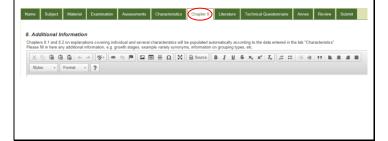

#### **Edit TG- Literature**

• Enter literature references in the Rich Text

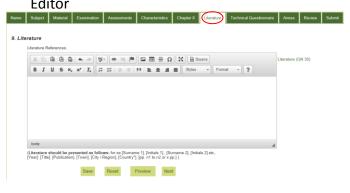

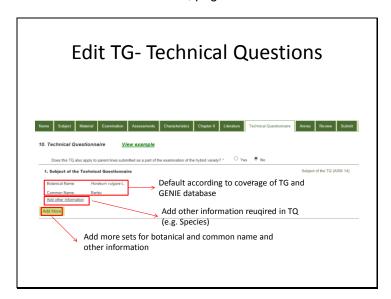

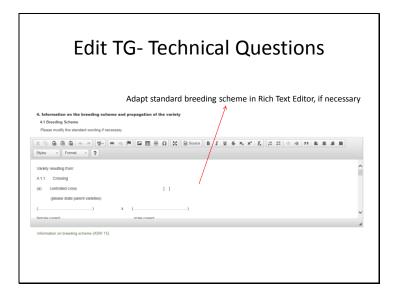

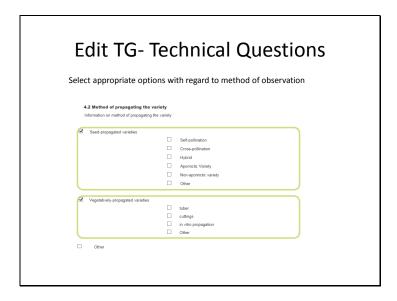

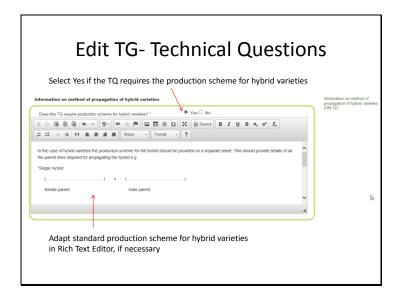

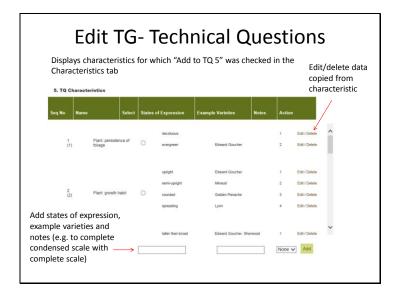

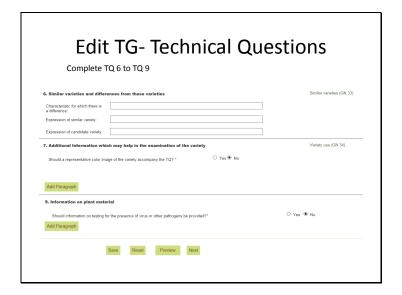

#### Edit TG- Annex

• If your TG contains an Annex, please enter the information in the Rich Text Editor

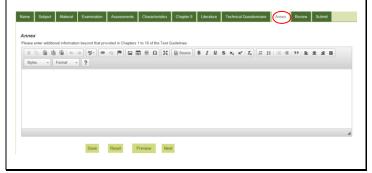

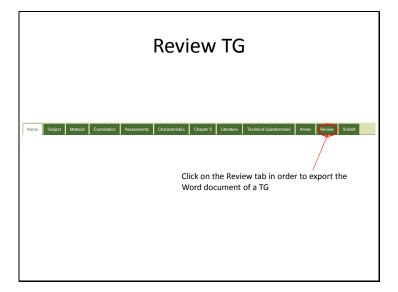

### **Word Export**

• For a clean view of the exported Word document, deactivate the show/hide button:

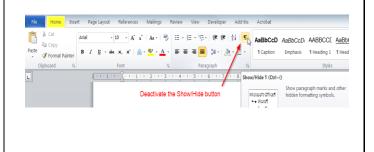

#### Submit

• After having finalized your draft, click on Submit:

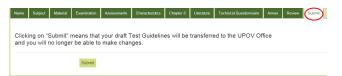

 If you do not submit the draft TG, they will be submitted automatically on the deadline date according to the TWP, and you will not be able to edit the draft Test Guidelines after this date.

### **TG** Template

First Step Tutorial
2. IE Comments

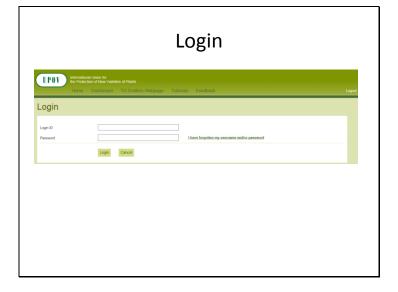

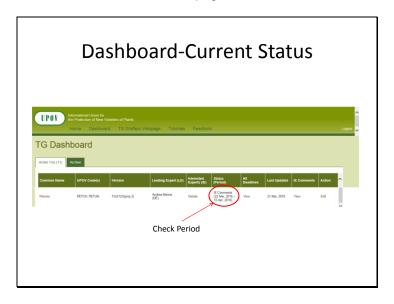

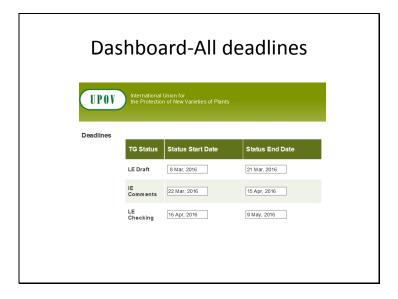

#### Dashboard-All deadlines

- Deadlines are set according to document TGP/7 and as set out in the TWP reports
- In the web-based TG Template the statuses change automatically on the relevant dates and TGs can't be edited afterwards

 $2.2.5.3 \quad \textit{Requirements for draft Test Guidelines to be considered by the Technical Working Parties}$ 

Unless otherwise agreed at the TWP session, or thereafter by the TWP Chairperson, the timetable for the consideration of draft Test Guidelines by the Technical Working Parties is as follows:

| Action                                                | Latest date            |
|-------------------------------------------------------|------------------------|
|                                                       | before the TWP session |
| Circulation of Subgroup draft by Leading Expert:      | 14 weeks               |
| Comments to be received from Subgroup:                | 10 weeks               |
| Sending of draft to the Office by the Leading Expert: | 6 weeks                |
| Posting of draft on the website by the Office:        | 4 weeks                |

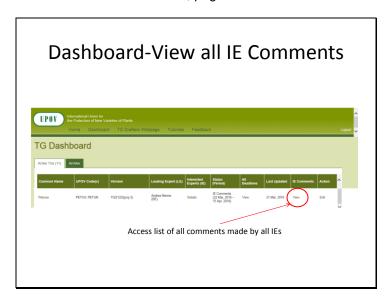

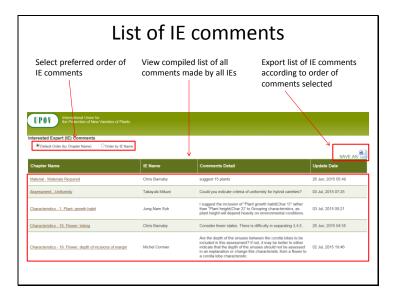

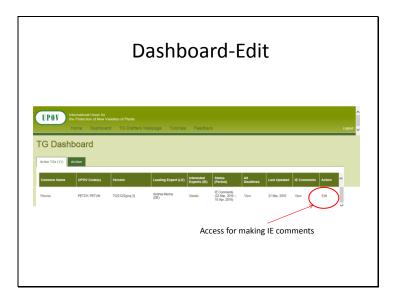

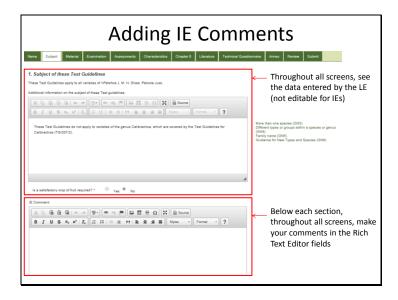

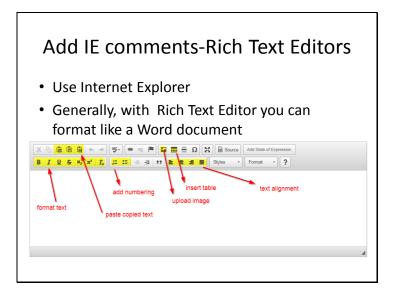

# 

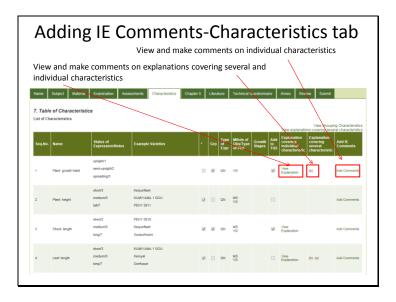

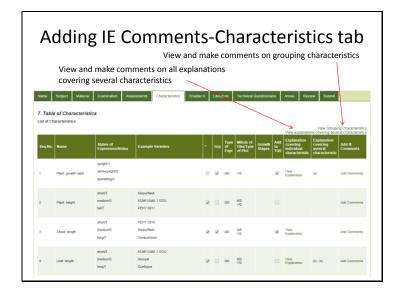

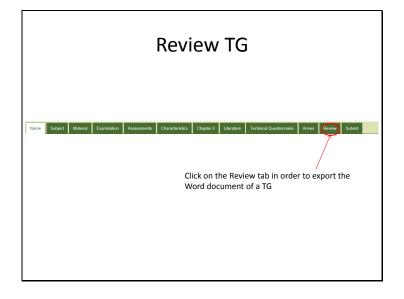

#### **Word Export**

 For a clean view of the exported Word document, deactivate the show/hide button:

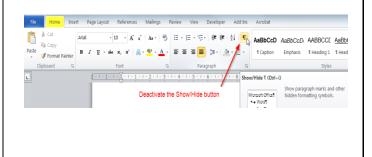

#### Submit

 After having made your comments, click on Submit:

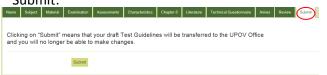

 If you do not submit the draft TG, they will be submitted automatically on the deadline date according to the TWP, and you will not be able to make comments on the draft Test Guidelines after this date.

### IE Comments-LE Reply

- LEs can now reply on IE comments during the LE checking period, when the LEs finalizes his draft after the IE comment period and before submission to the Office
- The list of IE comments can be accessed by IEs also after the IE comment period in order to check whether replies on IE comments were made by the LE via the dashboard

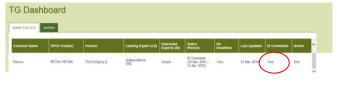

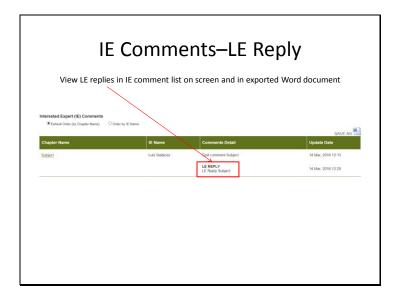

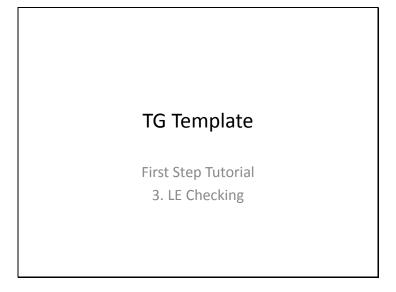

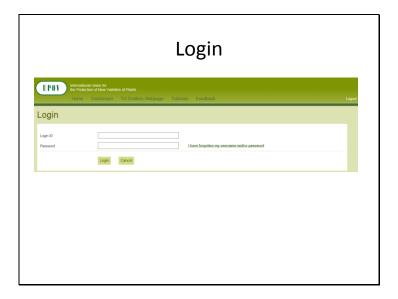

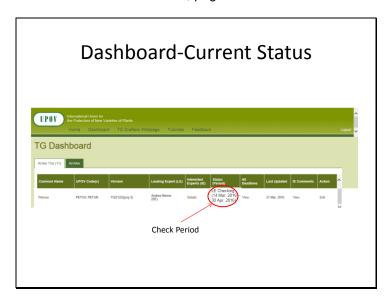

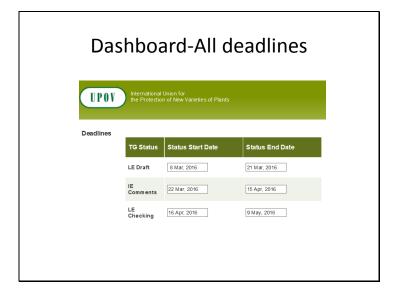

#### Dashboard-All deadlines

- Deadlines are set according to document TGP/7 and as set out in the TWP reports
- In the web-based TG Template the statuses change automatically on the relevant dates and TGs can't be edited afterwards

 $2.2.5.3 \quad \textit{Requirements for draft Test Guidelines to be considered by the Technical Working Parties}$ 

Unless otherwise agreed at the TWP session, or thereafter by the TWP Chairperson, the timetable for the consideration of draft Test Guidelines by the Technical Working Parties is as follows:

| Action                                                | Latest date            |
|-------------------------------------------------------|------------------------|
|                                                       | before the TWP session |
| Circulation of Subgroup draft by Leading Expert:      | 14 weeks               |
| Comments to be received from Subgroup:                | 10 weeks               |
| Sending of draft to the Office by the Leading Expert: | 6 weeks                |
| Posting of draft on the website by the Office:        | 4 weeks                |

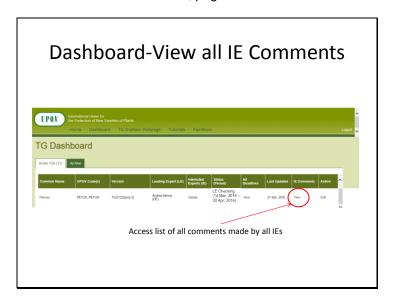

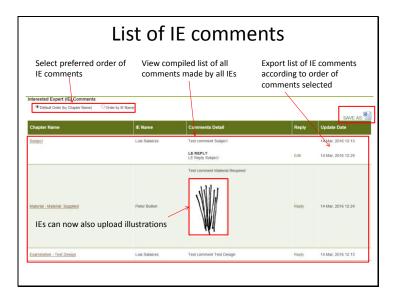

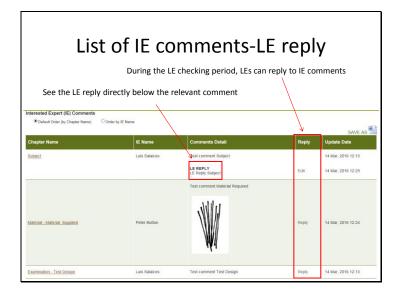

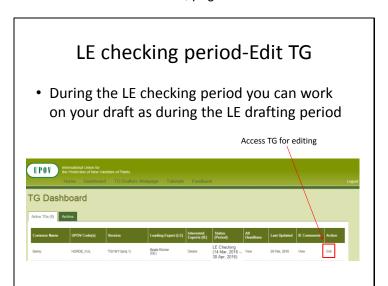

### LE checking period-Edit TG

 For guidance on editing TGs, please consult the LE drafting tutorial by clicking on the link below:

LE drafting tutorial

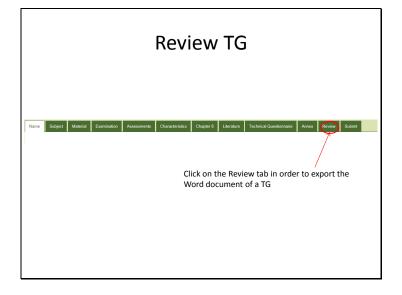

### **Word Export**

• For a clean view of the exported Word document, deactivate the show/hide button:

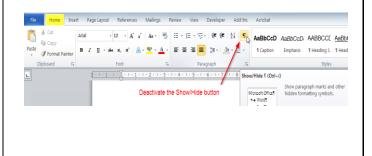

#### Submit

• After having finalized the TG, click on Submit:

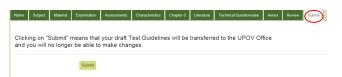

 If you do not submit the draft TG, they will be submitted automatically on the deadline date according to the TWP report, and you will not be able to work on the draft Test Guidelines after this date.

[End of Annex and of document]